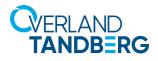

## neo

## Integrating NEO<sup>®</sup> Tape Libraries with Micro Focus Data Protector 10

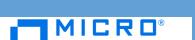

INTEGRATION BRIEF

Micro Focus Data Protector 10.4 (formerly from HP) supports many Overland-Tandberg tape libraries including NEOs StorageLoader (1U), NEOs T24 (2U), NEOxI 40 (3U), and NEOxI 80 (6U).

This guide explains how to configure a NEOxI 40 to work with Data Protector in a Windows-centric environment. How to configure tape drive encryption is also covered. These processes are the same for the other supported NEO tape libraries (NEO StorageLoader, NEOs T24, and NEOxI 80).

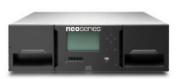

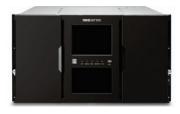

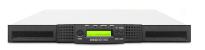

## Integrate NEOxI 40 with Data Protector 10.4

1. Open Windows Device Manager and verify all devices are displayed.

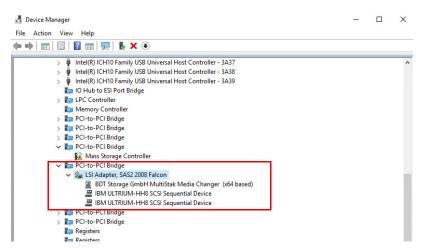

In this example, a NEOxI 40 and two LTO-8 drives are shown. The NEO and IBM tape device drivers must be installed for the Medium Changer and Tape Drives in order for Data Protector to use it.

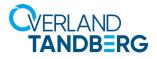

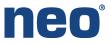

- 2. In Data Protector Manager navigate to Devices & Media.
  - a. Right-click Devices by host and select Autoconfigure Devices.

| Devices & Media                                                   | - 🔁 🕺 🛄 -             | ? 30 | * 🛎 💐 🍰 Z | 5 <b>5</b> 0 |
|-------------------------------------------------------------------|-----------------------|------|-----------|--------------|
|                                                                   |                       |      |           |              |
| Automated Op                                                      | erations              |      |           |              |
| Device Policies                                                   |                       |      |           |              |
| Devices                                                           |                       |      |           |              |
| Devices by host                                                   |                       |      |           |              |
| 🖃 🔚 Media 🛛 🖻                                                     | Add Device            |      |           |              |
| 🖨 🛅 Locations                                                     | Autoconfigure Devices |      |           |              |
| - 💸 <empt< td=""><td>&gt;</td><td></td><td></td><td></td></empt<> | >                     |      |           |              |
| 🖻 🛅 Pools                                                         |                       |      |           |              |
| Default                                                           | AIT                   |      |           |              |
| Default                                                           | DDS                   |      |           |              |
| Default                                                           | DLT                   |      |           |              |
| Default                                                           | TE                    |      |           |              |

b. Once the discovery process completes, use the Device Autoconfiguration Wizard verify the NEO and its tape drives are discovered by enabling the check boxes next to each of the NEO devices, and then click **Next**.

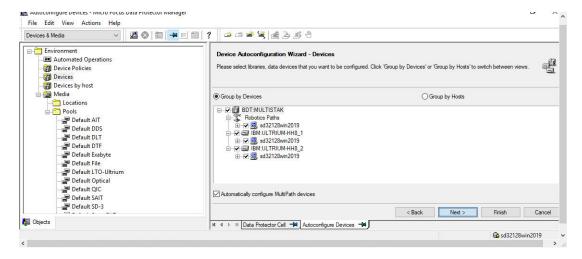

c. Once the NEO is configured, browse its tape drives and configure additional parameters for each of them by selecting the **Settings** tab and then clicking **Advanced**.

| File Edit View Actions Help<br>Devices & Media  V                                                                                                    | ? • • • • • • • • • • •                                                                                                    |
|----------------------------------------------------------------------------------------------------|----------------------------------------------------------------------------------------------------|
| Environment     Automated Operations     Device Policies     BM-ULT RIUM-HH8_1_sd32128win2019     BM-ULT RIUM-HH8_2_sd32128win2019     BM-ULT RIUM-HH8_1_sd32128win2019     BM-ULT RIUM-HH8_1_sd32128win2019     BM-ULT RIUM-HH8_2_sd32128win2019     BM-ULT RIUM-HH8_2_sd32128win2019     BM-ULT RIUM-HH8_1_sd32128win2019     BM-ULT RIUM-HH8_1_sd32128win2019     BM-ULT RIUM-H88_1_sd32128win2019     BM-ULT RIUM-H88_1_sd32128win2019     BM-ULT RIUM-H88_1_sd32128win2019     BM-ULT RIUM-H88_1_sd32128win2019     BM-ULT RIUM-H88_1_sd32128win2019     BM-ULT RIUM-H88_1_sd32128win2019     BM-ULT RIUM-H88_1_sd32128win2019     BM-ULT RIUM-H88_1_sd32128win2019     BM-ULT RIUM-H88_1_sd32128win2019     BM-ULT RIUM-H88_1_sd32128win2019     BM-ULT RIUM-H888_1 RIUM-H888_1 RIUM-H888_1 RIUM-H8888     BM-B 9     BM-B 10     BM-B 10     BM- | General Drive Setings Policies Secoly the type of media used in the device and a Data Protector media pool for media in this device. This media pool will be used in all operations using media in the device unless some other pool is specified. Click Advanced to specify the advanced options for the device. Media Type Media Type Standard type of media used by the physical device. LTO-Untrum Default Media Pool Default Media Pool Default Media Pool Default Media pool to which initialized or imported media is automatically added.  Media ITO-Untrum |

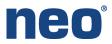

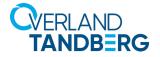

d. In the **Advanced Options** pop-up window, add a check to each of the parameters as shown, and click **OK**. Repeat these steps for each tape drives in the NEO.

| Media Type                 | d by the physical device.                                                                                                    |  |
|----------------------------|----------------------------------------------------------------------------------------------------|--|
| LTO-Utrium                 |                                                                                                    |  |
| Default Media Pool         |                                                                                                    |  |
| Default LTO-Ultrium        | 니니 Specify concurrency and options for device. Concurrency 응 및 Concurrency specifies a number of Disk Agents writing to the device |  |
| Disable device<br>Advanced | Concurrency specifies a number of Disk Agents writing to the device<br>in parallel.                                                |  |
|                            | Options           Elect media after session           CRC Check                                                                    |  |
|                            | <ul> <li>☑ Rescan</li> <li>☑ Detect dirty drive</li> <li>☑ Drive-based encryption</li> </ul>                                       |  |
|                            | SCSI Reserve/Release (drive) Use direct library access                                                                             |  |
|                            |                                                                                                    |  |

e. Right-click the NEO and select **Barcode Scan**.

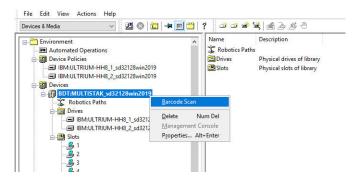

f. Right-click each of the media discovered, and choose Format to overwrite any content.

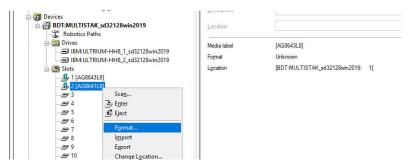

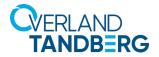

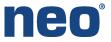

g. Check the Force Operation option, and then click Finish to complete the format.

| Devices & Media 🗸 🗸 🔛 🔛 🔛 😤 🦉                                                                                                    | 😅 🛎 🗃 🛗 🛃 🖉 🖑                                     |
|----------------------------------------------------------------------------------------------------|---------------------------------------------------|
| Environment      Automated Operations      Device Policies      IBM-ULTRIUM-HH8_1_sd32128win2019      Devices      Device      Devices      DeviceS      DeviceS      De  | Options                                           |
| Cobotics Paths     Torives     Drives     BIM:ULTRIUM-HH8_1_sd32128win2019     BIM:ULTRIUM-HH8_2_sd32128win2019     BIM:ULTRIUM-HH8_2_sd32188     J [AG6643L8]     BIM:ULTRIUM-HH8_2_sd3218     J [AG6643L8]     BIM:ULTRIUM-HH8_2_sd32     J [AG6643L8]     BIM:ULTRIUM-HH8_2_sd32     J [AG664418]     BIM:ULTRIUM-HH8_2_sd3     J [AG664418]     BIM:ULTRIUM-HH8_2_sd3     J [AG664418]     BIM:ULTRIUM-HH8_2_sd3     J [AG664418]     BIM:ULTRIUM-HH8_2_sd3     J [AG664418]     J [AG664418]     J [ | Medium Size<br>© Default<br>O Specify (MB) 102400 |
| - 29 4<br>- 29 5<br>- 29 5<br>- 20 6<br>- 20 6                                                                                                    | < Back Next > Finish Cancel                       |

- 3. Use the following steps to configure a backup job.
  - a. Choose Backup from the drop-down menu at the top.
  - b. Under Backup Specifications, right-click Filesystem and select Add Backup.

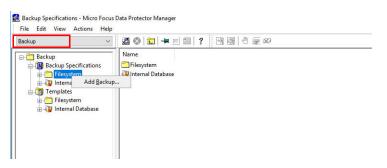

c. Select the type of backup you want (for our example, it is a FULL DATA backup).

| Select a template to apply<br>settings.                                                                                                    | to the new backup. Use the                                     | Blank template to create a specification with no default |   |
|----------------------------------------------------------------------------------------------------|----------------------------------------------------------------|----------------------------------------------------------|---|
| ïlesystem                                                                                                    |                                                                | °. ## 111                                                |   |
| Name Blank Flesystem Backup Daily_Intensive B-fd_User_Archive FULDATA Monthy_Ful Weeky_Ful Weeky_Ful Weeky_Ful Weeky_Ful Weeky_Ful_Cotalog Weeky_Ful_Over_WAN | Default<br>Default<br>Default<br>Default<br>Default<br>Default | Apply options                                            |   |
| ackup options                                                                                                    |                                                                |                                                          |   |
| Backup type                                                                                                    | Local or network backup                                        | ~                                                        | ] |
| Sub type                                                                                                    | Source-side deduplicat                                         | ion                                                      |   |

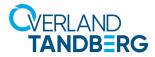

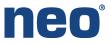

d. Under the **Source** tab, check the box for **backup**.

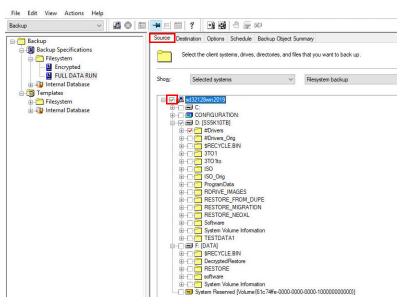

e. Under the Destination tab, add a check to the NEO box, and click Next.

| File Edit View Actions Help<br>Backup | ? 🔄 🖼 👌 💭 🕫                                                                                                    |
|---------------------------------------|----------------------------------------------------------------------------------------------------|
|                                       | Select the devices or drives to be used for the backup.  Show all devices  Backup  Backup  Bac |

f. Click Save as, provide a new name for the job, and click OK.

| Backup 🗸 🔡 🖉 👘                                                                                                    |                       | 9 명 - 8 두 xx                                                                                 |
|----------------------------------------------------------------------------------------------------|-----------------------|----------------------------------------------------------------------------------------------|
| Backup<br>Backup Specifications<br>Filesystem<br>L L FULL DATA RUN                                                     | Perform finishing ste | po in your beskup Antroldie design.                                                          |
| ⊕ ∰ Internal Database<br>∰ Templates<br>⊖ ∰ Filesystem<br>⊢ ∭ Daily_Intensive                                          |                       | Save as<br>Save the newly created backup Aemplate.                                           |
| Bend_User_Archive     Brd_User_Archive     BFULL DATA     Monthly_Full     Weekly_Full     Weekly_Full     Weekly_Full |                       | Sare and Schedule<br>Sare and crede WEB schedule for revely created backup lempide.          |
| Weeky_Full_Log_Directories  Weeky_Full_Over_WAN  Weeky_Full_Over_WAN                                                   | <b>→</b>              | Start Interactive Backup<br>Bogin an repeative backup with the current backup specification. |
|                                                                                                    | <b>~</b> \$\$         | Same Backup As As As As As As As As As As As As As                                           |
|                                                                                                    |                       | jane Encysted<br>group Datast v                                                              |
|                                                                                                    |                       | OK Cancel Help                                                                               |

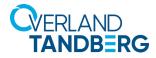

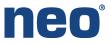

g. Right-click the new backup job and select Start Backup.

| Backup                                                                                                  | - 🔛 🐼 📖 🗝 📖 🤗 🔜 🗟                                                                           |                      |
|----------------------------------------------------------------------------------------------------|---------------------------------------------------------------------------------------------|----------------------|
| Backup<br>- []] Backup Specifications<br>- [] Filesystem                                                | Source Destination Options Schedule Ba                                                      | ickup Object Summary |
| FULL DATA RUN     FULL DATA RUN     File Internal Database     Filesystem     Filesystem     Filesystem | Start Backup<br>Preview Backup<br>Edit WEB Schedule<br>Select the Location for the Shortcut | ✓ Filesystem backup  |
| -                                                                                                    | Change <u>G</u> roup<br>Apply <u>T</u> emplate                                              |                      |
|                                                                                                    | <u>C</u> opy As<br>Delete Num Del                                                           |                      |
| -                                                                                                    | Properties Alt+Enter                                                                        |                      |

h. Once the backup goes active, the monitor output is displayed.

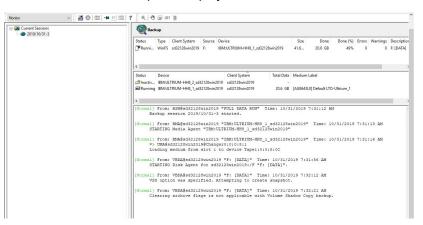

The NEO Remote Management Interface can be used to monitor the active tape drives.

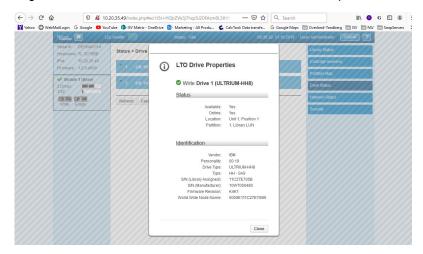

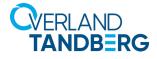

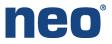

## Data Protector 10.4 Encryption

Data Protector supports drive-based encryption. No passphrase is needed when configuring encryption. The encryption keys are handled in the Data Protector Keystore Cell Server which can be a different server than the Data Protector Server.

- 1. To configure Data Protector Drive-based Encryption, use the following steps.
  - a. Navigate to Device & Media > Tape Drive > Settings > Advanced Option and verify the Drive-based encryption is enabled.

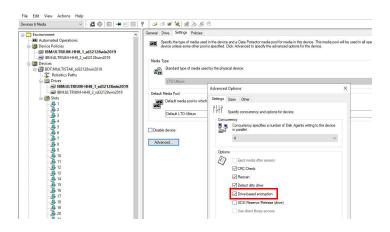

b. Navigate to **Backup > Edit the backup policy** and, in the **Destination** tab, select a tape drive and click **Properties**.

c. In the General tab that opens, enable the Drive-based encryption option.

| Backup 🗸 😥 😒 💼 🛥                                     | - m ? _ <b>u <u>w</u></b>                                                                                                    | í |
|------------------------------------------------------|----------------------------------------------------------------------------------------------------|---|
| Backup  Backup Specifications  Filesystem  Bencypted | Surve Detendent Detenden Backup Object Summay Sector & detendent Detendent Deten<br>Detendent Detendent Detendent Detendent Detendent Detendent Detendent Detendent Detendent Detendent Detendent Detendent Detendent Detendent Detendent Detendent Detendent Detendent Detendent Detendent Detendent Detendent Detendent Deten |   |
| FULL DATA RUN                                        | Show all devices v Set filter                                                                                                    |   |
| in ∰ Templete                                        | Backup Add Mirror                                                                                                    |   |
|                                                      | BOT MULTISTAK sed31228wn2019 Propeties Pag BN-ULTRUM-HB 1 ed32128wn2019 Remove Minor                                                                                                    |   |
|                                                      | Were Meter      Move Meter      Move Meter      Move Meter      Move Meter                                                                                                    |   |
|                                                      | Mp: 1 V Nove Merc>                                                                                                    |   |
|                                                      | Device Properties (IBM:ULTRIUM-HH8_1_sd32128win2019) × Mag: 5 v                                                                                                    |   |
|                                                      | General                                                                                                    |   |
|                                                      | Specify options for the currently selected device or drive used for backup.                                                                                                    |   |
|                                                      | CRC check                                                                                                    |   |
|                                                      | Concurregcy 4 V Drive based encryption                                                                                                    |   |
|                                                      | Media pool                                                                                                    |   |
|                                                      | < No Media Pool Selected >                                                                                                    |   |
|                                                      | Presiloc list                                                                                                    |   |
|                                                      |                                                                                                    |   |
|                                                      |                                                                                                    |   |

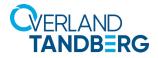

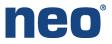

d. As the active encrypted backup runs, the Data Protector monitor shows in its active log that Drive-based encryption is enabled.

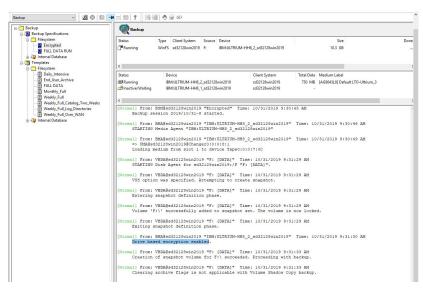

e. The NEO RMI also shows the status of Encrypt for the drive. Likewise the drive status shows Decrypt during a restore of an encrypted media.

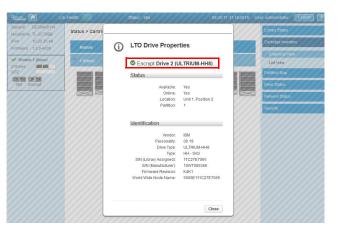

Likewise, the drive status shows Decrypt during a restore of an encrypted media.

For more information on compatibility, please visit Overland-Tandberg website: <a href="https://www.tandbergdata.com/us/index.cfm/support/compatibility/compatibility/">https://www.tandbergdata.com/us/index.cfm/support/compatibility/</a>

NEO Applications Team Overland-Tandberg

> Sales and support for Overland-Tandberg products and solutions are available in over 90 countries. Contact us today at sales@overlandtandberg.com. Visit OverlandTandberg.com.